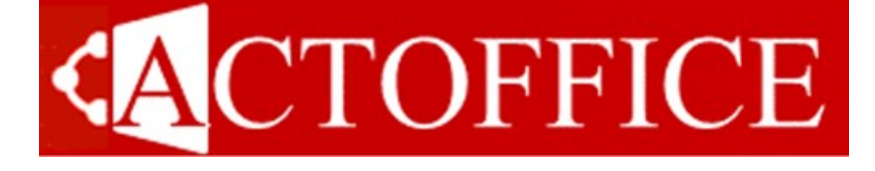

# CATALOGUE FORMATIONS 2023

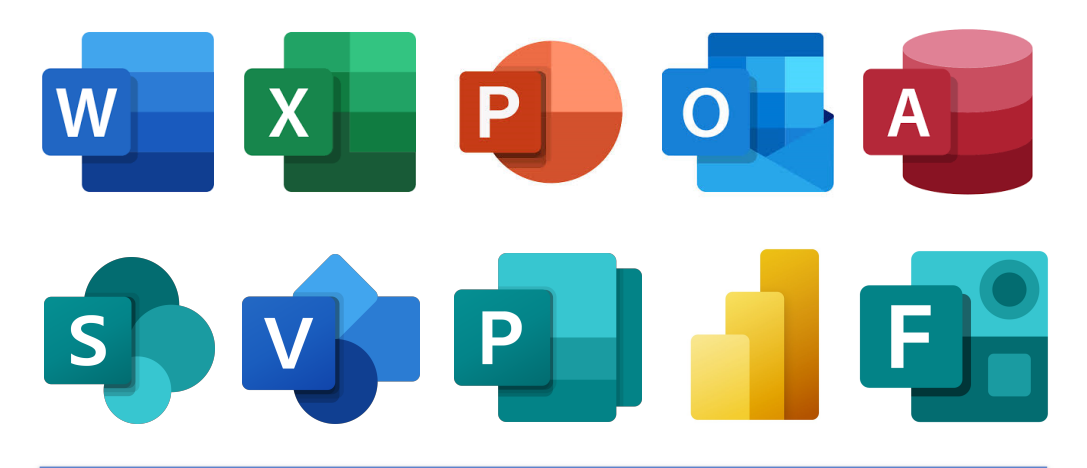

Formations par 1/2 journée sous forme de modules

#### **Organisation :**

- Groupe de 6 à 8 stagiaires au maximum
- Chaque stagiaire doit disposer d'un ordinateur pour pratiquer les thèmes abordés
- Un support de formation est fourni à chaque stagiaire

#### **Déroulement :**

- Présentation du thème abordé
- Application concrète au travers d'un exemple
- Suivi d'un exercice pratique afin de vérifier la compréhension du sujet

#### **Horaires :**

• Cf Convocation

## MS WORD Initiation

#### *Objectif : Réaliser, modifier et imprimer lettres et rapports en intégrant tableaux et illustrations*

**Prérequis : Pratiquer régulièrement l'environnement Microsoft Windows ou Mac OS : savoir manipuler les fenêtres et gérer les fichiers et dossiers**

## **Niveaux :**

- Initiation
- Perfectionnement
- Avancé

## **Durée :**

2 jours

#### **Présentation de WORD**

- Présentation de la suite MS OFFICE
- La fenêtre WORD : Onglets, Rubans, règles...
- · Infos bulles, aide et légendes
- Utilisation du clavier

#### **Création de documents**

- Création de nouveaux documents
- Saisie et déplacement dans le texte
- Sélection de blocs de texte
- Copie Déplacement et suppression de zones de texte
- Insertion de la date du jour
- Insertion de caractères spéciaux
- Enregistrement des documents et classement dans des dossiers
- 

#### **Mise en forme du document**

- Mise en forme des caractères
- Mise en forme des paragraphes
- Bordures et trames
- Enumérations précédées de puces et numéros
- Recopier de la mise en forme

#### **Alignements**

- Utilisation des taquets de tabulation
- Formater les tabulations
- Utiliser les points de suite

### **Organisation :**

- Groupe de 6 stagiaires au maximum
- Chaque stagiaire doit disposer d'un ordinateur pour pratiquer les thèmes abordés
- Un support de formation est fourni à chaque stagiaire

#### **Mise en page et impression**

- Définition des marges
- Orientation de la page
- Aperçu avant impression
- Ajout d'en-têtes et de pied de page
- Numérotation des pages
- Options d'impression

#### **Tableaux**

- Création d'un tableau
- Fusion de cellules
- Mise en forme d'un tableau
- Calcul dans un tableau
- Formats automatiques de tableaux

#### **Créer un modèle simple**

- Notion de modèle
- Enregistrer un modèle
- Utiliser un modèle

#### **Outils pratiques**

- Correction automatique
- Vérification automatique
- $\bullet$  Insertion automatique
- Dictionnaires : orthographique, grammatical, synonymes

- Présentation du thème abordé
- Application concrète au travers d'un exemple
- Suivi d'un exercice pratique afin de vérifier la compréhension du sujet

#### **Horaires :**

- Cf Convocation
- Durée de la formation 14H00

**ACTOFFICE** - 34 rue des Pierreux - 94520 Périgny sur Yerres 09-54-97-79-06 **-** : 09-59-97-79-06 Mail : info@actoffice.fr - http://actoffice.fr SIRET : 434 919 874 00025 - Déclaration d'activité 11 94 08784 94

## **Déroulement :**

- 
- 
- 
- 
- Annuler Répéter

Modes d'affichage du document

## MS WORD Perfectionnement

*Objectif : Gérer la mise en forme des documents volumineux (styles) et réaliser un Publipostage (Mailing)*

**Prérequis : Maîtriser les fonctionnalités de base du traitement de texte : Rédiger un courrier et mettre en forme celui-ci**

## **Niveaux :**

- Initiation
- Perfectionnement
- Avancé

## **Durée :**

2 jours

#### **Fusion et Publipostage**

- Document Principal
	- $\Rightarrow$  Lettre
	- $\Rightarrow$  Enveloppes
	- $\Rightarrow$  Etiquettes
- Source de données
	- Word
	- $\Rightarrow$  Excel
	- Access
	- $\Rightarrow$  Outlook
- Utiliser les mots clés
- Trier les enregistrements
- Filtrer les enregistrements
- Fusionner
	- $\Rightarrow$  Vers un nouveau document
	- $\Rightarrow$  Vers l'imprimante
	- $\Rightarrow$  Vers la messagerie

#### **Outils d'Edition Avancée**

- Colonnes et saut de colonnes
- **·** Insertion de lettrine
- Utiliser la barre d'outils dessin
- Insertion d'images, illustrations
- Bordures et légendes

#### **Créer un formulaire et un modèle**

- Créer et utiliser un modèle
- Créer un formulaire
- Définir les propriétés des champs du formulaire
- Verrouillage

#### **Organisation :**

- Groupe de 6 stagiaires au maximum
- Chaque stagiaire doit disposer d'un ordinateur pour pratiquer les thèmes abordés
- Un support de formation est fourni à chaque stagiaire

#### **Manipuler les styles**

- Créer un style de mot
- Créer un style de paragraphe
- Numérotation hiérarchisée des styles
- Gestion de la table des matières
- L'explorateur de document
- Organiser les styles
- Transférer les styles d'un document
- Incorporer les styles dans Normal.Dot

#### **Gestion de documents longs**

- En-têtes et pieds de page personnalisés
- Notes de bas de page et de fin de document
- Lien Hypertexte, signets et renvois
- Table d'Index

#### **Travail collaboratif**

- Protection des documents
- Conversion des formats de fichiers
- Révision et partage des documents
- Liaisons et incorporation d'objets provenant d'autres applications

- Présentation du thème abordé
- Application concrète au travers d'un exemple
- Suivi d'un exercice pratique afin de vérifier la compréhension du sujet

#### **Horaires :**

- Cf Convocation
- Durée de la formation 14H00

**ACTOFFICE** - 34 rue des Pierreux - 94520 Périgny sur Yerres 09-54-97-79-06 **-** : 09-59-97-79-06 Mail : info@actoffice.fr - http://actoffice.fr SIRET : 434 919 874 00025 - Déclaration d'activité 11 94 08784 94

## **Déroulement :**

- 
- 

- 
- 
- 

## MS WORD Avancé

#### *Objectif : Gérer des documents techniques volumineux et suivre les modifications apportées. Automatiser des actions*

**Prérequis : Pratiquer régulièrement Word : courriers et documents longs, maîtriser les styles et manipuler les tableaux Excel**

## **Niveaux :**

- Initiation
- Perfectionnement
- Avancé

## **Durée :**

1 jour

#### **Travailler avec les styles**

- Organiser les styles
- Transférer les styles d'un document
- Stocker les styles dans un modèle
- Créer un document maître
- Utiliser un document maître
- Gestion de la mise en page d'un document maître

#### **Suivi des modifications**

- Le mode révision
	- Valider / refuser les modifications
	- Routage de documents
	- Purger les modifications

#### **Sections et mise en page**

- Utiliser les sauts de section
- Changer la mise en page dans un même document (portrait et paysage)
- En tête et pied de page différenciés
- Insérer un objet dans un pied de page
- Créer un filigrane

#### **Tableaux et formules**

- Calculer dans un tableau Word
- Insérer une feuille de calcul Excel
- Incorporer une feuille de calcul en tant que fichier
- Gestion des liaisons Word / Excel
- Représentations graphiques

#### **Macros commandes**

- Enregistrer une macro
- Créer une macro de remplissage
- Editer une macro
- Initiation au langage Visual Basic

#### **Organisation :**

- Groupe de 6 stagiaires au maximum
- Chaque stagiaire doit disposer d'un ordinateur pour pratiquer les thèmes abordés
- Un support de formation est fourni à chaque stagiaire

#### **Déroulement :**

- Présentation du thème abordé
- Application concrète au travers d'un exemple
- Suivi d'un exercice pratique afin de vérifier la compréhension du sujet

#### **Horaires :**

- Cf Convocation
- Durée de la formation 7H00

## MS EXCEL Initiation

#### *Objectif : Se familiariser avec les outils d'Excel, créer et mettre en forme des tableaux et utiliser les formules de calcul*

**Prérequis : Ce stage s'adresse à des utilisateurs ayant une connaissance de l'environnement Microsoft Windows ou Mac OS. Une connaissance des bases de Word est conseillée.** 

## **Niveaux :**

- Initiation
- Perfectionnement
- Avancé
- Visual Basic

### **Durée :**

• 2 jours

#### **Présentation d'Excel**

- Présentation de l'écran, des onglets, rubans...
- Notion de classeur, feuille et cellules
- Les aides, Infos bulles et assistants

#### **Notions fondamentales du tableur**

- Saisie de texte, valeurs ou dates
- 
- Copie et déplacement de cellules Saisie rapide de suites indicées et séries
- 
- 
- Somme Moyenne Min Max automatique

#### **Puissance du tableur**

- Fonctions: NB NBval NB.SI Somme.SI
- Méthodes de recopie
- L'adressage absolu, relatif (\$)
- Calcul de pourcentage
- Utiliser des noms dans des formules
- **Fonction SI**
- Formules Multi feuilles
- Consolider des données
- Le mode Plan

#### **Mise en forme**

- Format de cellules : polices, bordures
- Reproduire de la mise en forme
- Alignement vertical, horizontal
- Fusion de cellules
- Mise en forme automatique
- Mise en forme conditionnelle
- Formats personnalisés
- Créer un modèle

#### **Gestion de l'écran**

- Masquer, afficher des colonnes
- Figer des colonnes et des lignes
- Utiliser les volets
- Disposition et partage des fenêtres
- Zoom et plein écran

#### **Impression de la feuille de calcul**

- Mise en page : marges, orientation des pages, position du tableau
- Définir une zone d'impression
- Ajouter des en-têtes et pieds de page
- Aperçu avant impression
- Gestion des sauts de page

#### **Les graphiques**

- Création d'un graphique
- Les différents types de graphiques
- Enrichissement des graphiques
- Personnaliser des séries

#### **Organisation :**

- Groupe de 6 stagiaires au maximum
- Chaque stagiaire doit disposer d'un ordinateur pour pratiquer les thèmes abordés
- Un support de formation est fourni à chaque stagiaire

- Cf Convocation
- Durée de la formation 14H00

**ACTOFFICE** - 34 rue des Pierreux - 94520 Périgny sur Yerres 09-54-97-79-06 **-** : 09-59-97-79-06 Mail : info@actoffice.fr - http://actoffice.fr SIRET : 434 919 874 00025 - Déclaration d'activité 11 94 08784 94

## **Déroulement :**

- Présentation du thème abordé
	- Application concrète au
	- Suivi d'un exercice pratique afin de vérifier la compréhension du sujet
- 
- 
- travers d'un exemple
	-
- **Horaires :**
- -

Sélection multiple de cellules

- arithmétiques
- Insertion et suppression de lignes et colonnes

#### Calculs simples, les opérateurs : + - / \*

### MS EXCEL **ACTOFFICE** Perfectionnement

#### *Objectif : Approfondir les formules de calcul, utiliser les listes (bases de données) et les tableaux croisés dynamiques*

**Prérequis : Maîtriser parfaitement les fonctionnalités de base du tableur Excel. Savoir utiliser les formules de calcul et les fonctions principales** 

## **Niveaux :**

- Initiation
- Perfectionnement
- **Avancé**
- Visual Basic

### **Durée :**

2 jours

#### **Puissance du tableur**

- Fonctions: Somme, Moyenne, Min, Max , Nb, NbVal, Nb.si
- Calcul de pourcentage
- · Méthodes de recopie
- L'adressage absolu, relatif
- Utiliser des noms dans des formules
- **Fonctions SI** / ET / OU
- Mise en forme conditionnelle
- **Les fonctions date**
- Formules Multi-feuilles

#### **Gestion des listes de données**

- Notion de champs, enregistrement
- Définition d'une Base de Données
- Nommer une BDD
- Les tris simples, multiples
- Les filtres automatiques
- Utilisation des critères ET / OU
- Utilisation des filtres élaborés
- Utilisation des fonctions de liste
- Les sous-totaux

#### **Tableaux croisés dynamiques**

- Sélection de la source de données
- Disposition des champs
- Format des champs
- Champs calculés
- Modification et mise à jour d'un tableau croisé dynamique
- Filtrer à l'aide des segments
- Lier des TCD sur des segments

#### **Les graphiques**

- Particularités des différents graphiques
- Personnalisation des séries
- Création de formats automatiques
- Modifier les valeurs des axes X, Y, Z
- Travail en 3D
- L'insertion d'une courbe de tendance
- Graphiques croisés dynamiques

#### **Initiation aux macros**

- Présentation des macros
- Enregistrer une macro
- Créer un raccourci clavier
- Modification d'une macro
- Exécution par icône

#### **Organisation :**

- Groupe de 6 stagiaires au maximum
- Chaque stagiaire doit disposer d'un ordinateur pour pratiquer les thèmes abordés
- Un support de formation est fourni à chaque stagiaire

#### **Déroulement :**

- Présentation du thème abordé
- Application concrète au travers d'un exemple
- Suivi d'un exercice pratique afin de vérifier la compréhension du sujet

#### **Horaires :**

- Cf Convocation
- Durée de la formation 14H00

## MS EXCEL Avancé

#### *Objectif : Consolider des tableaux, utiliser les outils de simulation, personnaliser l'environnement d'Excel et automatiser des actions*

**Prérequis : Maîtriser parfaitement les fonctionnalités de du tableur Excel. Utiliser les formules de calcul et les listes (BDD)** 

## **Niveaux :**

- Initiation
- Perfectionnement
- Avancé
- Visual Basic

### **Durée :**

1 jour

#### **Synthèse des données**

- Consolider des données de tableaux similaires
- Gestion et utilisation des modèles de classeur
- Utilisation du mode plan
- Rappels sur les tableaux et graphiques croisés dynamiques

#### **Outils de simulation**

- Personnalisation des séries
- Utiliser la valeur cible
- Les tables à une et deux entrées
- Simulations et scénarios
- Utiliser le solveur
- Intégration de contrôles : boutons, menus déroulants, Boutons Toupie, Cases à cocher

#### **Personnalisation d'Excel**

- Création d'onglets personnalisés
- Groupes et Icônes personnalisées
- Transférer les commandes personnalisées entre des classeurs

#### **Macros**

- Présentation des macros
- Enregistrer une macro
- Créer un raccourci clavier
- Modification d'une macro
- Exécution par icône

#### **Initiation à Visual Basic**

- Créer des fonctions personnalisées
- $\bullet$  Initiation aux boucles : If, select case

#### **Organisation :**

- Groupe de 6 stagiaires au maximum
- Chaque stagiaire doit disposer d'un ordinateur pour pratiquer les thèmes abordés
- Un support de formation est fourni à chaque stagiaire

#### **Déroulement :**

- Présentation du thème abordé
- Application concrète au travers d'un exemple
- Suivi d'un exercice pratique afin de vérifier la compréhension du sujet

#### **Horaires :**

- Cf Convocation
- Durée de la formation 7H00

## MS EXCEL Visual Basic

*Objectif : Automatiser des actions, repousser les limites des outils classiques d'Excel à l'aide de la programmation*

**Prérequis : Ce stage s'adresse à des stagiaires qui utilisent régulièrement Excel : listes et formules de calcul élaborées** 

## **Niveaux :**

- Initiation
- Perfectionnement
- Avancé
- Visual Basic

### **Durée :**

3 jours

#### **Développer avec Excel**

- Présentation d'Excel VB
- Les macros
- Enregistrer et modifier des macros
- Affectation de macros aux Objets

#### **Les Objets**

- Les propriétés et méthodes
- L'explorateur d'objets
- Manipulation des principaux objets (Workbook, Range, Cell…)

#### **Le code Visual Basic**

- Les fonctions et les procédures
- Les différents types de variables
- Déclaration et utilisation des variables
- Les conditions et les boucles (If ; Select Case, For, Next…)

#### **Le débogage**

- Les options de débogage
- L'exécution d'une macro pas à pas détaillé
- L'utilisation d'un espion
- Placer des points d'arrêt
- Fenêtre de variables locales

#### **Contrôles et Boîtes de dialogue**

- La création de boîtes de dialogue
- La création de contrôles
- Personnaliser les boîtes de dialogue

#### **Personnaliser l'interface**

- Personnalisation des barres d'outils
- Personnaliser Excel à l'ouverture du classeur
- Protection du code Visual Basic

#### **Organisation :**

- Groupe de 6 stagiaires au maximum
- Chaque stagiaire doit disposer d'un ordinateur pour pratiquer les thèmes abordés
- Un support de formation est fourni à chaque stagiaire

#### **Déroulement :**

- Présentation du thème abordé
- Application concrète au travers d'un exemple
- Suivi d'un exercice pratique afin de vérifier la compréhension du sujet

#### **Horaires :**

- Cf Convocation
- Durée de la formation 21H00

### MS POWERPOINT **ACTOFFICE** Initiation

#### *Objectif : Réaliser une présentation PowerPoint classique en intégrant des objets graphiques*

**Prérequis : Utiliser régulièrement un traitement de texte, une connaissance des bases d'Excel est un plus.** 

## **Niveaux :**

#### • Initiation

Perfectionnement

## **Durée :**

2 jours

#### **Présentation de l'outil**

- Qu'est ce que la PréAO ?
- Présentation / Diapositives
- Les différents modes d'affichage

#### **Création d'une présentation**

- Règles à respecter
- **·** Insertion de diapositives
- Choix d'une mise en page
- Saisie en mode plan
- Modification, suppression d'une diapositive
- Enregistrer / ouvrir une présentation

#### **Mise en forme du texte**

- Sélection de zone
- Formats et styles de caractères
- Puces et numéros
- Encadrement d'une zone
- Ombrage et remplissage d'un cadre
- Modifier la forme et la taille du cadre
- Utilisation des repères

- Insérer un Clip art, une image
- Utiliser la barre d'outils dessin
- Tracer une forme parfaite
- Modifier la forme tracée

#### **Gestion des objets**

- Notion d'objet
- Grouper et dissocier des objets
- Rotation et retournement des objets
- Mise en forme d'objets

#### **Standardiser une présentation**

- Créer son propre modèle de présentation
- Les différents masques des diapositives
- Changer le jeu de couleurs
- Créer ses propres zones de texte

#### **Récupération des données**

- $\bullet$  Importation de texte WORD
- $\bullet$  Importation et liaison de feuilles EXCEL

#### **Objets complexes**

- Création de graphiques
- Personnalisation d'un graphique
- Organigramme avec MS Organigramme
- Organigramme avec les outils de dessin
- Ajout d'un fichier multimédia
- Utilisation des boutons d'action

#### **Gestion du diaporama**

- Effets de compilation
- Effets de transition
- Utilisation du minutage

#### **Organisation :**

- Groupe de 6 stagiaires au maximum
- Chaque stagiaire doit disposer d'un ordinateur pour pratiquer les thèmes abordés
- Un support de formation est fourni à chaque stagiaire

#### **Déroulement :**

- Présentation du thème abordé
- Application concrète au travers d'un exemple
- Suivi d'un exercice pratique afin de vérifier la compréhension du sujet

#### **Horaires :**

- Cf Convocation
- Durée de la formation 14H00

**ACTOFFICE** - 34 rue des Pierreux - 94520 Périgny sur Yerres 09-54-97-79-06 **-** : 09-59-97-79-06 Mail : info@actoffice.fr - http://actoffice.fr SIRET : 434 919 874 00025 - Déclaration d'activité 11 94 08784 94

- 
- 
- 

#### **Dessins et images**

### MS POWERPOINT **ACTOFFICE** Perfectionnement

#### *Objectif : Réaliser une présentation PowerPoint élaborée, homogénéiser les présentations par l'utilisation du masque*

**Prérequis : Utiliser régulièrement les fonctions de base de PowerPoint : ajouter et mettre en forme des diapositives** 

## **Niveaux :**

#### • Initiation

• Perfectionnement

## **Durée :**

#### 2 jours

#### **Rappels sur les modes d'affichage**

- Règles de présentation
- Mode plan
- · Mode Diapositive / Normal
- Mode Page de commentaires
- Mode Trieuse de diapositives
- Mode Diaporama

#### **Standardiser une présentation**

- Les différents masques des diapositives
- Travailler dans le masque
- Changer le jeu de couleurs
- Créer ses propres zones de texte
- Créer son propre modèle de conception

#### **Mise en forme**

- Utilisation des repères
- Magnétisme de la grille
- Grouper et dissocier des objets
- Rotation et retournement des objets
- Alignements Multiples
- Zone d'ombre
- Barre d'outils Image

#### **Récupération des données d'autres applications**

- $\bullet$  Importation de texte WORD
- $\bullet$  Importation de feuilles et graphiques EXCEL
- Capture d'écran

### **Organisation :**

- Groupe de 6 stagiaires au maximum
- Chaque stagiaire doit disposer d'un ordinateur pour pratiquer les thèmes abordés
- Un support de formation est fourni à chaque stagiaire

#### **Objets complexes**

- Animation de graphiques
- Réalisation d'un organigramme avec MS Organigramme
- Création d'un Organigramme avec les outils de dessin
- Ajout d'un fichier multimédia
- Utilisation des boutons d'action

#### **Gestion du diaporama**

- Effets de compilation
- Chronologie avancée
- Effets de transition
- Utilisation du minutage
- Paramètres du diaporama
- Diaporamas personnalisés

#### **Sauvegarde de la présentation**

- Exportation dans Word
- Présentation HTML
- Diaporama automatique
- Graver une présentation

- Présentation du thème abordé
- Application concrète au travers d'un exemple
- Suivi d'un exercice pratique afin de vérifier la compréhension du sujet

#### **Horaires :**

- Cf Convocation
- Durée de la formation 14H00

- **Déroulement :**
- 
- 

## MS OUTLOOK Initiation

*Objectif : Gestion des mails, organiser des réunions, automatiser les réponses aux mails*

**Prérequis : Pratiquer régulièrement Windows et un traitement de texte : savoir créer des dossiers, organiser ses documents et saisir du texte** 

## **Niveaux :**

#### • Initiation

Perfectionnement

## **Durée :**

1 jour

#### **Présentation de l'outil Outlook**

- Finalité du logiciel et de ses fonctionnalités
- Paramétrage de Outlook
- Présentation et personnalisation de la fenêtre

#### **Messagerie**

- Utilisation des carnets d'adresses
- Créer et envoyer un message
- Utilisation des signatures
- $\bullet$  Mise en forme des messages
- Intégration de pièces jointes
- Définition des options des messages

#### **Gestion des messages**

- Gestion des messages reçus
- Rechercher des messages
- Créer un dossier
- Classer des messages

#### **Gestion du calendrier**

- Création et modification d'un rendez-vous
- Planifier un événement
- Définir des options de disponibilité

#### **Gestion des réunions**

- Créer et envoyer une demande de réunion
- Décaler une réunion, un rendez-vous ou un événement
- Modifier la liste des participants à une réunion

#### **Gestion des contacts**

- Création et utilisation des cartes de visite
- Affichage et tri des contacts
- Afficher le journal des événements pour un contact
- $\bullet$  Impression des informations contacts
- $\bullet$  Import / Export

#### **Gestion des tâches**

- Créer une tâche
- Assigner une nouvelle tâche
- Supprimer une tâche

#### **Organiser Outlook**

- Utilisation du journal
- Les notes
- Création d'archives
- Gestion du contenu des dossiers

### **Organisation :**

- Groupe de 6 stagiaires au maximum
- Chaque stagiaire doit disposer d'un ordinateur pour pratiquer les thèmes abordés
- Un support de formation est fourni à chaque stagiaire

#### **Déroulement :**

- Présentation du thème abordé
- Application concrète au travers d'un exemple
- Suivi d'un exercice pratique afin de vérifier la compréhension du sujet

#### **Horaires :**

- Cf Convocation
- Durée de la formation 7H00

### MS OUTLOOK **ACTOFFICE** Perfectionnement

*Objectif : Personnaliser Outlook, Optimiser sa boite aux lettres, Rendez-vous, réunions et tâches*

**Prérequis : Utiliser régulièrement Outlook et connaitre les outils classiques du logiciel** 

## **Niveaux :**

#### • Initiation

• Perfectionnement

## **Durée :**

1 jour

#### **Gestion des Mails**

- Tri et Recherche classique
- Recherche sur les différents champs du message
- Enregistrer une recherche
- Dossier de recherches favorites
- La boîte de regroupement
- Affichage par conversation
- Créer des affichages
- Classement par catégories
- Automatisation par les règles
- L'assistant gestion des messages
- Organisation des dossiers / Méthode de classement
- Gestion des fichiers .PST / Archives
- Paramétrer l'archivage automatique
- Créer des modèles de mails
- Suppression des mails redondants
- Le gestionnaire d'absence de bureau
- Renvoyer un mail

#### **Gestion des réunions**

- Périodicité du rendez-vous
- Ajouter / supprimer des invités à une réunion planifiée
- Replanifier une réunion
- Partager son planning
- Communiquer son planning à une personne externe

#### **Gestion des contacts**

- Organisation et affichage des informations
- Créer des listes de diffusion
- Personnaliser les champs du formulaire contact

#### **Utiliser les tâches**

- Créer une tâche récurrente avec rappel
- Déléguer des tâches

#### **Personnaliser Outlook**

- Personnalisation la barre de lancement rapide
- Lancement automatique de Outlook
- Sélectionner un dossier de démarrage

#### **E-mailing**

- Préparer le carnet d'adresses dans Excel ou **Outlook**
- Insérer les champs de fusion dans Word
- Envoyer le publipostage par Mail

#### **Organisation :**

- Groupe de 6 stagiaires au maximum
- Chaque stagiaire doit disposer d'un ordinateur pour pratiquer les thèmes abordés
- Un support de formation est fourni à chaque stagiaire

#### **Déroulement :**

- Présentation du thème abordé
- Application concrète au travers d'un exemple
- Suivi d'un exercice pratique afin de vérifier la compréhension du sujet

#### **Horaires :**

- Cf Convocation
- Durée de la formation 7H00

## MS ACCESS Initiation

#### *Objectif : Importer des listes Excel, créer une Base de Données Relationnelle afin d'optimiser l'analyse des données*

**Prérequis : Ce stage s'adresse à des stagiaires qui ont une bonne connaissance des listes et formules de calcul d'Excel**

## **Niveaux :**

- Initiation
- Perfectionnement
- Avancé
- Visual Basic

### **Durée :**

3 jours

#### **Présentation d'Access**

- $\bullet$  Ou'est ce qu'une base de données ?
- Analyse d'un problème, début d'un modèle conceptuel de données.
- Le principe relationnel

#### **Utiliser une base existante**

- Navigation dans le fichier
- Présentation des objets : Tables, Formulaires, Requêtes, Etats, Macros, Modules, Pages

#### **Préparation des données Excel**

- Principales différences de gestion des donnée : sous forme de listes (Excel) et de tables (Access)
- Préparation des listes Excel pour l'exportation dans Access
- Esquisse des formulaires de saisie, requêtes et états

#### **Création d'une base de données**

- Méthodologie, Normalisation
- Préparation des tables
- Définir le type de données
- Propriétés des champs
- Index des tables
- La clé primaire
- Les différents types de relations entre les tables
- L'intégrité référentielle

#### **Importation des données Excel**

- Lier des tables avec Excel
- Requête ajout Import des données dans des tables
- Requête de mise à jour

#### **Les formulaires**

- Formulaire simple, Multi-colonnes et sousformulaires
- Propriétés des formulaires
- Liste simple, liste déroulante, bouton option et case à cocher

#### **Les requêtes d'Analyse**

- Critères de sélection
- Requête avec plusieurs tables
- Les critères, les expressions calculées
- L'instruction Format

#### **Les états**

- Les différentes sections d'un état
- Les champs calculés
- Tris et regroupement de données
- Ruptures de section et de page

#### **Organisation :**

- Groupe de 6 stagiaires au maximum
- Chaque stagiaire doit disposer d'un ordinateur pour pratiquer les thèmes abordés
- Un support de formation est fourni à chaque stagiaire

#### **Déroulement :**

- Présentation du thème abordé
- Application concrète au travers d'un exemple
- Suivi d'un exercice pratique afin de vérifier la compréhension du sujet

#### **Horaires :**

- Cf Convocation
- Durée de la formation 21H00

### MS ACCESS **ACTOFFICE** Perfectionnement

**Prérequis : Ce stage s'adresse à des stagiaires qui ont suivi la formation Access Initiation et qui ont mis en pratique leurs connaissances**

**Pré-requis : Ce stage s'adresse à des stagiaires qui ont suivi la formation Access Initiation et qui ont mis en pratique leurs connaissances**

## **Niveaux :**

- Initiation
- Perfectionnement
- Avancé
- Visual Basic

### **Durée :**

2 jours

#### **Rappels sur les BDD**

- Analyse d'un sujet pour le développement d'une base de données
- Définition des champs
- Contrôles et validation de saisie
- Principe des relations et analyse des relations nécessaires
- Création et utilisation des relations
- Contrôle d'intégrité référentielle

#### **Requêtes avancées**

- Rappels sur les requêtes
- Requêtes de regroupement
- Fonctions statistiques
- Les requêtes action
- Requête Analyse Croisée
- Equi-jointure, jointure externe

#### **Les Formulaires**

- Les types de formulaires
- Mise en œuvre des différents contrôles
- Champs calculés
- Recherche de valeurs
- Liaison entre formulaire et sous formulaire
- Tableau et graphique croisé
- Mise à jour des formulaires
- Mise en forme conditionnelle

#### **Les Etats**

- Regroupement de données
- Champs calculés
- Recherche de valeurs, filtres
- Insertion de graphiques
- Paramétrage de la mise en page
- Etat et sous état

#### **Utilisation des macros**

- Création et exécution d'une macro
- Utilisation des actions des macros
- Affecter une macro à un bouton
- Conversion en Module

#### **Les extensions de contrôle**

- L'exécution des macros au démarrage
- L'assignation de macros à des événements
- Gestionnaire de menu général

### **Organisation :**

- Groupe de 6 stagiaires au maximum
- Chaque stagiaire doit disposer d'un ordinateur pour pratiquer les thèmes abordés
- Un support de formation est fourni à chaque stagiaire

#### **Déroulement :**

- Présentation du thème abordé
- Application concrète au travers d'un exemple
- Suivi d'un exercice pratique afin de vérifier la compréhension du sujet

#### **Horaires :**

- Cf Convocation
- Durée de la formation 14H00

- 
- 
- 
- 

## MS ACCESS Avancé

#### *Objectif : utiliser la programmation par macro commandes, notion de SQL*

**Prérequis : Ce stage s'adresse aux stagiaires qui ont suivi les formations initiation et perfectionnement** 

## **Niveaux :**

- Initiation
- Perfectionnement
- Avancé
- Visual Basic

## **Durée :**

2 jours

#### **L'utilisation d'une macro**

- La création d'une macro
- L'exécution d'une macro
- Utilisation des actions des macros
- La création d'un bouton de macro

#### **Les extensions de contrôle**

- L'exécution des macros au démarrage
- La synchronisation des formulaires sur un même enregistrement
- L'exécution des macros conditionnées
- L'assignation des macros à des événements

#### **Les techniques Avancées**

- L'écriture d'une expression SQL
- L'affectation des instructions SQL à des objets

#### **Les modules Access**

- L'exploration de la fenêtre module
- La modification du code Visual Basic
- L'utilisation des instructions : If, Then, Else
- L'utilisation des instructions : Select case End Select
- L'utilisation d'une fonction module dans un formulaire

### **Organisation :**

- Groupe de 6 stagiaires au maximum
- Chaque stagiaire doit disposer d'un ordinateur pour pratiquer les thèmes abordés
- Un support de formation est fourni à chaque stagiaire

#### **Déroulement :**

- Présentation du thème abordé
- Application concrète au travers d'un exemple
- Suivi d'un exercice pratique afin de vérifier la compréhension du sujet

#### **Horaires :**

- Cf Convocation
- Durée de la formation 14H00

## MS ACCESS Visual Basic

#### *Objectif : Ce stage s'adresse à des stagiaires qui souhaitent automatiser des actions dans la base de données*

**Prérequis : Ce stage s'adresse aux stagiaires qui ont suivi les formations initiation et perfectionnement** 

## **Niveaux :**

- Initiation
- Perfectionnement
- Avancé
- Visual Basic

### **Durée :**

2 jours

#### **Introduction à Visual Basic Application ACCESS**

- Apprendre les notions fondamentales du langage
- Découvrir l'interface de programmation Visual Basic Editor
- Définir les différents types de procédures
- Aborder la programmation pilotée par les évènements
- Utiliser l'aide en ligne
- Étudier la rédaction du code en Visual Basic

#### **Ecriture du code VBA**

- Créer et tester des procédures standards et évènementielles
- Déclarer, utiliser et tester les différents types de variables
- Utiliser des instructions conditionnelles
- Modifier les propriétés et les actions sur les obiets

#### **Créer des fonctions personnalisées**

#### Définir la syntaxe

 Créer et utiliser une fonction personnalisée dans une requête ou un formulaire

#### **Gestion des événements dans les formulaires ou les états**

- Modifier les propriétés et les évènements des contrôles avec VBA
- Afficher / masquer une zone de saisie en fonction d'une valeur
- Personnaliser les messages des boîtes de dialogue
- Ouvrir automatiquement des formulaires avec VBA
- Effectuer des tris et des sélections au travers d'un formulaire avec VBA

#### **Test et débogage des procédures**

- Exécuter pas à pas la procédure
- Reprendre le programme après une erreur
- Insérer des points d'arrêt
- Insérer une routine de gestion des erreurs
- Connaître la codification et le nom des erreurs

#### **Finaliser une application ACCESS**

- Créer un formulaire d'accueil personnalisé
- Modifier les options de démarrage
- Créer des menus et des barres d'outils spécifiques
- Sécuriser l'accès aux données

#### **Organisation :**

- Groupe de 6 stagiaires au maximum
- Chaque stagiaire doit disposer d'un ordinateur pour pratiquer les thèmes abordés
- Un support de formation est fourni à chaque stagiaire

#### **Déroulement :**

- Présentation du thème abordé
- Application concrète au travers d'un exemple
- Suivi d'un exercice pratique afin de vérifier la compréhension du sujet

#### **Horaires :**

- Cf Convocation
- Durée de la formation 14H00

## MS SHAREPOINT Initiation

*Objectif : Contribuer à l'alimentation du site SharePoint et faire évaluer son interface*

**Prérequis : Utiliser régulièrement les outils informatiques de la suite Office : Word, Excel, Internet**

## **Niveaux :**

#### • Initiation

#### **Présentation de SharePoint**

- Introduction au travail collaboratif
- Présentation d'un site SharePoint
- Outils proposés par SharePoint

#### **Structure du site**

- Barre de Navigation
- Site et sous sites
- Contenu des pages
- Notion de bibliothèque et de listes

#### **Gestion des droits sur le site**

- Administrateur
- Collaborateur Contributeur
- Collaborateur Lecteur

#### **Présentation des Bibliothèques**

- Bibliothèques de documents, images, formulaires
- Créer un nouveau document
- Propriétés des documents et autorisations
- Télécharger / Modifier / Supprimer un document
- Rôles des méta-données, leurs utilisations et leurs gestions

#### **Gestion des versions**

- Activer le versionning
- Consulter les versions du document
- Réintégrer une ancienne version

#### **Alertes sur des documents**

- Activer les abonnements
- Etre informé lors de la modification d'un document
- Récupérer des Newletters

#### **Les modes d'affichage**

- Principe d'organisation / classement
- Options / formules pour créer des affichages
- Intégrer un affichage dans la barre de navigation
- Moteur de recherche

#### **Gestion des listes**

- Liste de liens, d'annonces, contacts, événements, de tâches
- Le mode Feuille de données / personnaliser les listes

#### **Pages Web**

- Pages de Base et cadres
- Intégrer des composants Webpart
- Forums de discussion
- Flux RSS

#### **Organisation :**

- Groupe de 6 stagiaires au maximum
- Chaque stagiaire doit disposer d'un ordinateur pour pratiquer les thèmes abordés
- Un support de formation est fourni à chaque stagiaire

#### **Déroulement :**

- Présentation du thème abordé
- Application concrète au travers d'un exemple
- Suivi d'un exercice pratique afin de vérifier la compréhension du sujet

#### **Horaires :**

- Cf Convocation
- Durée de la formation 14H00

**ACTOFFICE** - 34 rue des Pierreux - 94520 Périgny sur Yerres 09-54-97-79-06 **-** : 09-59-97-79-06 Mail : info@actoffice.fr - http://actoffice.fr SIRET : 434 919 874 00025 - Déclaration d'activité 11 94 08784 94

### **Durée :**

• 2 jours

## MS VISIO Initiation

#### *Objectif : Apprendre à construire des diagrammes et des schémas*

**Prérequis : Utiliser régulièrement les outils informatiques de la suite Office : Word, Excel et PowerPoint.** 

## **Niveaux :**

#### • Initiation

**Durée :** 

2 jours

#### **Présentation de Visio**

- Les utilisations de Visio
- Choisir un type de diagramme

#### **Espace de travail et terminologie**

- Nouveaux volets Office Visio
- Barre d'outils, les règles, la page de dessin, le carton
- Les gabarits, les formes
- Ajout / Suppression de pages
- La grille de page, le magnétisme, les repères
- Utilisation de la souris : cliquer-poser, clic droite

#### **Les modes d'affichage**

- Fenêtre panoramique et zoom
- Fenêtre taille et position
- L'explorateur de dessins
- La feuille ShapeSheet
- Affichage des sauts de page

#### **Les fichiers Visio**

- Le gabarit du document
- Les espaces de travail
- Magnétisme et collage
- Echelle, repères, protection

#### **Anatomie d'une forme**

- Poignées, points de contrôle, de connexion.
- Utilisation et modification de groupes
- Comportement des objets 2D, action du double clic
- Aligner, rapprocher, éloigner, pivoter, grouper
- Opérations d'union, combinaison, fragmentation
- Création, modification et suppression de liens

## **Déroulement :**

- Présentation du thème abordé
	- Application concrète au travers d'un exemple
	- Suivi d'un exercice pratique afin de vérifier la compréhension du sujet

#### **Horaires :**

- Cf Convocation
- Durée de la formation 14H00

**ACTOFFICE** - 34 rue des Pierreux - 94520 Périgny sur Yerres 09-54-97-79-06 **-** : 09-59-97-79-06 Mail : info@actoffice.fr - http://actoffice.fr SIRET : 434 919 874 00025 - Déclaration d'activité 11 94 08784 94

#### Modèles de dessins

- Créer ses gabarits
- Création de styles

#### **Utilisation des calques**

**Création de modéles**

- Créer un calque et affecter des formes au calque
- Identifier, masquer, verrouiller

#### **Utilisation des principaux gabarits**

- Utilisation de ClipArts, symboles, cartes et drapeaux
- Saisie de formulaires, de graphiques de données
- Schémas de gestion de flux, de procédures
- Organigrammes et schémas de réseaux
- Planning de Gantt, barre de planning

#### **Impression et mise en page**

- Les marges, ajuster, centrer sur la page
- Modifier l'échelle du dessin
- En-tête et pied de page

#### **Importation d'objets**

- · Importer des images, logo
- $\bullet$  Intégrer un tableau ou graphique EXCEL
- Assistant importation de données

#### **Exportation des dessins**

- Les formats de sauvegarde : HTML, JPG, PDF
- Liaisons avec les logiciels du pack Office
- Travailler avec des liens hypertexte
- Suivi des modifications

## **Organisation :**

- Groupe de 6 stagiaires au maximum
- Chaque stagiaire doit disposer d'un ordinateur pour pratiquer les thèmes abordés
- Un support de formation est fourni à chaque stagiaire

## MS PUBLISHER Initiation

*Objectif :* Se servir quotidiennement de Publisher, d'ouvrir des documents existants, de créer, modifier, imprimer, mettre en forme des publications.

Prérequis : Aucune connaissance préalable de Publisher n'est nécessaire, le stagiaire devra cependant connaître l'environnement Windows.

## **Niveaux :**

#### • Initiation

#### **Présentation de Publisher**

L'environnement de Publisher

#### Terminologies et boites de dialogue

#### **Les modèles ou composition**

- Modèles prédéfinis
- Utilisation des jeux de couleurs / polices
- Enregistrer ses coordonnées dans Publisher

### Définir la mise en page du document

#### **Les Outils Texte**

- Créer un cadre de texte
- Définir les marges du cadre de texte
- Présenter en colonnes
- Lier des cadres de texte
- Utiliser les styles et numérotations

#### **Les outils de dessin**

- Dessiner une former
- Mettre en forme un dessin
- Remplacer un objet dessin
- Déplacement / Suppression

#### **Les images**

- Insérer une image / un clipart
- Positionnement en fonction d texte
- Redimensionner / déplacer / rogner

#### **Positionnement**

- Premier plan / arrière plan
- Gestion des repères

#### **Les pages maitres**

- Insérer un logo, une mise en page pou tout le document
- Réutiliser une page maitre dans une autre composition
- Travailler avec plusieurs pages maitres

#### **Mailing**

- Créer ou utiliser une source de données (MS Excel)
- Créer une présentation
- Insérer des champs de fusion

#### **Organisation :**

- Groupe de 6 stagiaires au maximum
- Chaque stagiaire doit disposer d'un ordinateur pour pratiquer les thèmes abordés
- Un support de formation est fourni à chaque stagiaire

#### **Déroulement :**

- Présentation du thème abordé
- Application concrète au travers d'un exemple
- Suivi d'un exercice pratique afin de vérifier la compréhension du sujet

#### **Horaires :**

- Cf Convocation
- Durée de la formation 14H00

**ACTOFFICE** - 34 rue des Pierreux - 94520 Périgny sur Yerres 09-54-97-79-06 **-** : 09-59-97-79-06 Mail : info@actoffice.fr - http://actoffice.fr SIRET : 434 919 874 00025 - Déclaration d'activité 11 94 08784 94

## **Durée :**

2 jours

## MS Power BI Initiation

*Objectif : Se connecter à différentes sources de données, présenter les données sous forme de tableaux, graphiques… Diffuser des rapports*

Prérequis : Une bonne maitrise d'Excel et de PowerPoint facilite la compréhension de Power Business Intelligence.

## **Niveaux :**

#### • Initiation

#### Présentation de Power BI

- Étapes de construction d'un rapport
- Différence entre Power BI et Power BI Desktop
- Les différentes Versions

#### Obtenir des données

- Récupérer des données à partir : Excel, Access, Fichiers CSV ou TXT, Web Oracle, Sql server, SharePoint…
- Combinaison des données :
	- $\Rightarrow$  De plusieurs feuilles Excel De plusieurs classeurs Excel
	- De fichiers d'un même dossier

#### Structurer les data - Power Query

- Edition des requêtes avec Power Query
- Définir le type de données
- Définir la première comme champs d'en-tête
- Ajouter des colonnes et lignes, filtrer, trier et supprimer les doublons
- Remplissage instantané
- Dépivoter des colonnes
- Créer des champs calculés

#### Modélisation de données

- Concept de modélisation dimensionnelle • Création de relations entre tables dans
- Power BI Desktop

#### Formules DAX

- Fonctions DAX Fonctions logiques et conditionnelles Fonctions de filtre
- Création de mesures

#### Création des visuels

- Ajouter des tableaux
- Intégration de graphiques
- Représentation sous forme de cartes
- Interactivité des visuels

#### Publication de rapports

- Partager dans OneDrive
- Partage depuis Power Bi Online
- Diffuser un rapport sur SharePoint
- Création d'un rapport pour mobiles
- Utilisation de l'application mobile Power BI

### **Organisation :**

- Groupe de 6 stagiaires au maximum
- Chaque stagiaire doit disposer d'un ordinateur pour pratiquer les thèmes abordés
- Un support de formation est fourni à chaque stagiaire

#### **Déroulement :**

- Présentation du thème abordé
- Application concrète au travers d'un exemple
- Suivi d'un exercice pratique afin de vérifier la compréhension du sujet

#### **Horaires :**

- Cf. Convocation
- Durée de la formation 14H00

ACTOFFICE - 34 rue des Pierreux - 94520 Périgny sur Yerres 09-54-97-79-06 **-** : 09-59-97-79-06 Mail : info@actoffice.fr - http://actoffice.fr SIRET : 434 919 874 00025 - Déclaration d'activité 11 94 10208 94

## **Durée :**

• 2 jours

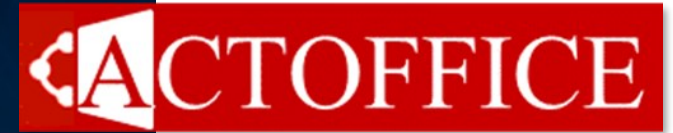

## MS Forms Initiation

*Objectif : Personnaliser des questionnaires et enquêtes disponibles sur le Web et obtenez des résultats en temps réel* 

Prérequis : Une bonne maitrise de Word, Excel et PowerPoint permet une utilisation plus rapide de cet outil

## **Niveaux :**

#### • Initiation

#### Présentation des Formulaires

- Modèles prédéfinis
- Types de questions

#### Créer un formulaire

- Ajouter un En-tête de formulaire
- Intégrer un logo
- Récupérer l'identité de la personne

#### Les différents types de champs

- Les choix ou boutons d'options
- Les champs texte
- Evaluations : smiley, étoiles…
- Echelle de Lickert

#### Personnaliser les questions

- Ajouter une image
- Rendre le champ obligatoire
- Redéfinir l'ordre des questions

#### Paramètres du formulaire

- Utiliser les thèmes
- Créer son propre thème

#### Envoyer le Formulaire

- Définir les droits sur le formulaire
- Envoyer le lien
- Envoyer le QR code
- Intégrer le formulaire dans SharePoint

#### Collecte des réponses

- Afficher les résultats
- Statistiques proposées par Forms
- Exporter les réponses vers Excel

#### **Organisation :**

- Groupe de 6 stagiaires au maximum
- Chaque stagiaire doit disposer d'un ordinateur pour pratiquer les thèmes abordés
- Un support de formation est fourni à chaque stagiaire

#### **Déroulement :**

- Présentation du thème abordé
- Application concrète au travers d'un exemple
- Suivi d'un exercice pratique afin de vérifier la compréhension du sujet

#### **Horaires :**

- Cf. Convocation
- Durée de la formation 7H00

ACTOFFICE - 34 rue des Pierreux - 94520 Périgny sur Yerres 09-54-97-79-06 **-** : 09-59-97-79-06 Mail : info@actoffice.fr - http://actoffice.fr SIRET : 434 919 874 00025 - Déclaration d'activité 11 94 10208 94

## **Durée :**

• 1 jour

## MS WORD

*Objectif : Harmoniser la présentation des titres et sous titres des documents longs, exploiter les tables des matières, créer des modèles Word qui contiennent des styles.*

## **Module WORD : Utiliser les styles**

#### **Prérequis : Maitriser la saisie et la mise en page des documents Word.**

## **Durée :**

## **Créer / Modifier des styles**

- Afficher et ancrer la fenêtre des styles dans la fenêtre de Word
- Appliquer des styles prédéfinis sur des paragraphes
- Modifier un style de paragraphe prédéfini
	- Modifier la police
	- Gestion des paragraphes
	- Appliquer une bordure
- Gestion des numérotations Hiérarchisées du document
- Créer et utiliser un style de mot

## **Exploiter les styles**

- Appliquer les styles sur le document en utilisant le mode Plan
- Afficher l'explorateur de document pour naviguer rapidement
- Créer une table des matières à partir des styles

## **Modèles et styles**

- Importer / exporter des styles vers un autre document
- Créer un modèle Word qui intègre des styles prédéfinis

#### **Organisation :**

- Groupe de 8 stagiaires au maximum
- Chaque stagiaire doit disposer d'un ordinateur pour pratiquer les thèmes abordés
- Un support de formation est fourni à chaque stagiaire

#### **Déroulement :**

- Présentation du thème abordé
- Application concrète au travers d'un exemple
- Suivi d'un exercice pratique afin de vérifier la compréhension du sujet

### **Horaires :**

#### **Cf convocation**

Durée de la formation 3H30

**ACTOFFICE** - 34 rue des Pierreux - 94520 Périgny sur Yerres 09-54-97-79-06 **-** : 09-59-97-79-06 Mail : info@actoffice.fr - http://actoffice.fr SIRET : 434 919 874 00025 - Déclaration d'activité 11 94 08784 94

 $\cdot$  1/2 jour

## MS WORD

*Objectif : Utiliser le publipostage (ou mailing) pour réaliser des envois en grand nombre*

## **Module WORD : Publipostage**

#### **Prérequis : Maitriser la saisie et la mise en page des documents Word.**

## **Durée :**

## **Préparer la source de données**

- Utiliser un classeur Excel existant comme liste de données
- Exploiter les contacts Outlook
- Utiliser une table Access contenant des adresses
- Créer votre propre source de données

## **Publipostage à partir d'un courrier**

- Préparer le courrier et insérer les codes de champs
- Intégrer du texte selon des conditions (Si alors sinon)

## **Générer des enveloppes**

- Définir le format des enveloppes
- Personnaliser l'enveloppe et intégrer le logo de l'entreprise

## **Créer des étiquettes**

- Définir le modèle de planche d'étiquette
- Créer une ou plusieurs étiquettes par destinataire

## **Envoyer des e-mails en nombre**

Fusionner vers la messagerie Outlook

#### **Organisation :**

- Groupe de 8 stagiaires au maximum
- Chaque stagiaire doit disposer d'un ordinateur pour pratiquer les thèmes abordés
- Un support de formation est fourni à chaque stagiaire

### **Déroulement :**

- Présentation du thème abordé
- Application concrète au travers d'un exemple
- Suivi d'un exercice pratique afin de vérifier la compréhension du sujet

### **Horaires :**

#### **Cf convocation**

Durée de la formation 3H30

**ACTOFFICE** - 34 rue des Pierreux - 94520 Périgny sur Yerres 09-54-97-79-06 **-** : 09-59-97-79-06 Mail : info@actoffice.fr - http://actoffice.fr SIRET : 434 919 874 00025 - Déclaration d'activité 11 94 08784 94

 $\cdot$  1/2 jour

## MS EXCEL

*Objectif : Connaitre les formules essentielles d'Excel pour optimiser son travail.*

## **Module Excel : Formules Indispensables**

#### **Prérequis : Maitriser les formules basiques d'Excel.**

## **Formules Classiques**

 Utiliser les fonctions : Somme - Moyenne - Min - Max - NB - NBval - NB.Si - Somme.Si - Si - Si imbriqués - Et - Ou - SommeProd

## **Formules Textes**

 Gauche - Droite - Concaténer - Stxt - Cnum - NBcar - Substitue - Supprespace - Minuscule - Majuscule - NomPropre -Texte

## **Formules dates et heures**

 Année - Mois - Jour - Joursem - No.Semaine - Nb.Jours.Ouvrés aujourdhui -

## **Formules en relation avec les listes de données**

- **RechercheV** : Comparer des fichiers
- **Index** et **Equiv** : retrouver des informations dans un tableau croisé
- **Lire données** : Lier aux calculs d'un Tableau Croisé Dynamique
- **Indirect :** Utiliser une référence à une cellule pur définir une formule

#### **Organisation :**

- Groupe de 8 stagiaires au maximum
- Chaque stagiaire doit disposer d'un ordinateur pour pratiquer les thèmes abordés
- Un support de formation est fourni à chaque stagiaire

#### **Déroulement :**

- Présentation du thème abordé
- Application concrète au travers d'un exemple
- Suivi d'un exercice pratique afin de vérifier la compréhension du sujet

#### **Horaires :**

#### **Cf convocation**

Durée de la formation 3H30

**ACTOFFICE** - 34 rue des Pierreux - 94520 Périgny sur Yerres 09-54-97-79-06 **-** : 09-59-97-79-06 Mail : info@actoffice.fr - http://actoffice.fr SIRET : 434 919 874 00025 - Déclaration d'activité 11 94 08784 94

## **Durée :**   $\cdot$  1/2 jour

## MS EXCEL

*Objectif : Maitriser toutes les fonctionnalités des Tableaux Croisés Dynamiques*

## **Module Excel : Tableaux Croisés Dynamiques**

#### **Prérequis : Maitriser la présentation des données sous forme de liste de données**

## **Durée :**

## **Préparation de la liste de données**

- Optimiser le source du TCD
- Sélectionner / Nommer les données Mettre sous forme de Tableau

## **Structure du TCD**

- Logique de construction : Etiquettes de Lignes / colonnes et valeurs
- Principes de disposition / Gestion des calculs simples dans le TCD
- Sélection / répétition / Fusion des lignes / colonnes

## **Formules de calculs**

- Utiliser plusieurs calculs en valeur et disposition des calculs
- Afficher les valeurs : Calculs et statistiques
- Créer des formules de calcul dans le TCD
- Ne pas afficher les formules erronées

## **Présentation / filtre des TCD**

- Affichage en mode compacté / tabulaire / plan
- Mise en forme prédéfinies
- Filtrer à l'aide des segments liés des TCD à des segments

#### **Organisation :**

- Groupe de 8 stagiaires au maximum
- Chaque stagiaire doit disposer d'un ordinateur pour pratiquer les thèmes abordés
- Un support de formation est fourni à chaque stagiaire

#### **Déroulement :**

- Présentation du thème abordé
- Application concrète au travers d'un exemple
- Suivi d'un exercice pratique afin de vérifier la compréhension du sujet

#### **Horaires :**

#### **Cf convocation**

Durée de la formation 3H30

**ACTOFFICE** - 34 rue des Pierreux - 94520 Périgny sur Yerres 09-54-97-79-06 **-** : 09-59-97-79-06 Mail : info@actoffice.fr - http://actoffice.fr SIRET : 434 919 874 00025 - Déclaration d'activité 11 94 08784 94

## $\cdot$  1/2 jour

## **CACTOFFICE** MS POWERPOINT

*Objectif : Optimiser et harmoniser la présentation des diapositives appliquer la charte graphique de l'entreprise.*

## **Module PowerPoint : Gestion des masques**

**Prérequis : Savoir créer des diapositives dans PowerPoint.**

## **Durée :**

## **Utiliser les masques prédéfinis**

- Présentation des masques prédéfinis
- Présentation des modèles de diapositives : les dispositions

## **Modification des masques**

- Le masque maître
- Les différents masques de diapositives
- Définir des zones de saisie, d'intégration de graphiques
- Créer son propre masque / Utiliser plusieurs masques

## **Gestion des masques**

- Utiliser les modèles de diapositives sur une présentation
- Appliquer un masque sur une présentation existante
- Créer un modèle PowerPoint intégrant un masque
- Réutiliser un masque existant

#### **Organisation :**

- Groupe de 8 stagiaires au maximum
- Chaque stagiaire doit disposer d'un ordinateur pour pratiquer les thèmes abordés
- Un support de formation est fourni à chaque stagiaire

#### **Déroulement :**

- Présentation du thème abordé
- Application concrète au travers d'un exemple
- Suivi d'un exercice pratique afin de vérifier la compréhension du sujet

#### **Horaires :**

#### **Cf convocation**

Durée de la formation 3H30

**ACTOFFICE** - 34 rue des Pierreux - 94520 Périgny sur Yerres 09-54-97-79-06 **-** : 09-59-97-79-06 Mail : info@actoffice.fr - http://actoffice.fr SIRET : 434 919 874 00025 - Déclaration d'activité 11 94 08784 94

 $\cdot$  1/2 jour

## **CACTOFFICE** MS POWERPOINT

*Objectif : rendre les présentations plus attractives à l'aide des animations*

## **Module PPT : Animer des présentations**

#### **Prérequis : Savoir créer des diapositives dans PowerPoint.**

## **Durée :**

 $\cdot$  1/2 jour

## **Les types d'animation**

- Objectif : donner plus d'intérêt à vos présentations
- Rappel des règles de présentation : Couleurs / Emplacements...

## **Animation dans les diapositives**

- Effets d'Apparition / Emphase / Disparition / Trajectoires
- Paramètres des animations : Déclenchement / Sens / Enchainement
- Animer des graphiques
- Faire apparaitre des informations à de moments précis d'une vidéo

## **Animation entre les diapositives**

- Effets de transitions : Discrets / Captivants / Dynamiques
- Déclenchement du minutage

#### **Organisation :**

- Groupe de 8 stagiaires au maximum
- Chaque stagiaire doit disposer d'un ordinateur pour pratiquer les thèmes abordés
- Un support de formation est fourni à chaque stagiaire

#### **Déroulement :**

- Présentation du thème abordé
- Application concrète au travers d'un exemple
- Suivi d'un exercice pratique afin de vérifier la compréhension du sujet

#### **Horaires :**

#### **Cf convocation**

Durée de la formation 3H30

## **CACTOFFICE** MS OUTLOOK

*Objectif : Optimiser la gestion des mails : classement / mails redondants / outils pratiques / Archivage*

## **Module Outlook : Gestion des mails**

#### **Prérequis : Utiliser Outlook au quotidien**

## **Durée :**

## **Classement des mails**

- Les types d'arborescence de classement
- Affichage en mode conversation
- Afficher dans les favoris les mails non lus
- Trier / boite de regroupement / créer des affichages
- Créer des règles pour classer automatiquement
- Supprimer les mails redondants
- Ajouter des rappels sur les mails
- Classement par catégories de message

## **Archivage des mails**

- Taille de la boite aux lettres
- Archiver dans des dossiers personnels (PST)
- Automatiser l'archivage

## **Autres Outils**

- Carnet d'adresses : saisir des contacts / groupe de contacts
- Calendrier : partager des calendriers
- Utiliser les tâches

#### **Organisation :**

- Groupe de 8 stagiaires au maximum
- Chaque stagiaire doit disposer d'un ordinateur pour pratiquer les thèmes abordés
- Un support de formation est fourni à chaque stagiaire

#### **Déroulement :**

- Présentation du thème abordé
- Application concrète au travers d'un exemple
- Suivi d'un exercice pratique afin de vérifier la compréhension du sujet

#### **Horaires :**

#### **Cf convocation**

Durée de la formation 3H30

**ACTOFFICE** - 34 rue des Pierreux - 94520 Périgny sur Yerres 09-54-97-79-06 **-** : 09-59-97-79-06 Mail : info@actoffice.fr - http://actoffice.fr SIRET : 434 919 874 00025 - Déclaration d'activité 11 94 08784 94

## $\cdot$  1/2 jour